## **[RE020] ElephantRAT (Kunming version): our latest discovered RAT of Panda and the similarities with recently Smanager RAT**

**blog.vincss.net**[/2021/02/re020-elephantrat-kunming-version-our-latest-discovered-RAT-of-Panda.html](https://blog.vincss.net/2021/02/re020-elephantrat-kunming-version-our-latest-discovered-RAT-of-Panda.html)

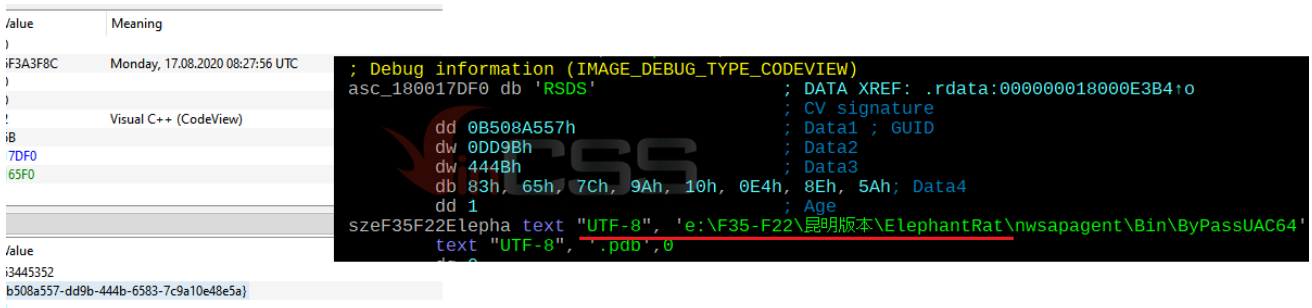

::\F35-F22\昆明版本\ElephantRat\nwsapagent\Bin\ByPassUAC64.pdb

Recently, ESET published a report on a supply chain attack targeting software company [BigNox](https://www.bignox.com/), taking advantage of the update mechanism of the NoxPlayer software - an Android emulator on PC and Mac. This software is used by many gamers in Vietnam as well as in all over the world. ESET has named this campaign [Operation NightScout](https://www.welivesecurity.com/2021/02/01/operation-nightscout-supply-chain-attack-online-gaming-asia/). With the assessment that Vietnam can also have many people infected due to a large number of users, we have begun to investigate and analyze further.

Based on the hashes of the samples provided by ESET, we have not only re-analyzed them, but also digged deeper. We found many points that the ESET did not mention in their report. At the same time, we have found a number of similarities and relationships between these samples and those used in the [last campaign against the Vietnam Government CertificationAuthority](https://blog.vincss.net/2020/12/re018-1-analyzing-new-malware-of-china-panda-hacker-group-used-to-attack-supply-chain-against-vietnam-government-certification-authority.html) as well as a large Vietnamese corporation that we already mentioned. Not only that, we have discovered a new RAT, which is named **ElephantRat**.

| $\sim$             |                        |               |                                                             |                                                                                        |
|--------------------|------------------------|---------------|-------------------------------------------------------------|----------------------------------------------------------------------------------------|
| Offiet             | Name                   | <b>Webset</b> | Meaning                                                     |                                                                                        |
| <b>CBAD</b>        | <b>Characteristics</b> |               |                                                             |                                                                                        |
| CRA4               | TimeDateStamp          | SFRANKIC      | Monday, 17.08.2020.08.27.56 URC                             | : Debug information (IMAGE DEBUG TYPE CODEVIEW)                                        |
| <b>CBAS</b>        | MajorVenico            |               |                                                             | asc_188017DFB_db RSDS<br>: DATA XREF: .rdata:000000018000E3B4+o                        |
| <b>CBAA</b>        | MinorWenton            |               |                                                             | : CV signature                                                                         |
| CBAC               | Ъrе                    |               | <b>Youal C++ (CodeView)</b>                                 | dd 0B508A557h<br>Datai : GUID                                                          |
| CERO.              | Size Of Data           | 58            |                                                             | dir GDD9Bh<br>: Data2                                                                  |
| CEBA               | AddressOffizer         | 17090         |                                                             | du 444Bh                                                                               |
| (888)              | PointerToRawD., 165F0  |               |                                                             | : Data3<br>db 83h, 65h, 7Ch, 9Ah, 10h, 8E4h, 8Eh, 5Ah; Data4<br>dd <sub>1</sub>        |
| <b>RSDSI Teble</b> |                        |               |                                                             | szeF35F22Elepha text "UTF-8", 'e:\F35-F22\图明版本\ElephantRat\nwsapagent\Bin\ByPassUAC64' |
| Offset             | Name                   | Walue         |                                                             | text UTF-8" papers                                                                     |
| 165F0              | Sig                    | 53445352      |                                                             |                                                                                        |
| 165F4              | <b>GUID</b>            |               | (16508)/557-4496-440-4583-7/9a30edile5a3                    |                                                                                        |
| 16834              | Aqe                    |               |                                                             |                                                                                        |
| 16608              | POB                    |               | eVESS-F22VBRRRRSVBephantRathrwsapapert(Bin)BirPassUAC64.pdb |                                                                                        |

"昆明版本" means "Kunming version"

In those samples, we focus on the [E45A5D9B03CFBE7EB2E90181756FDF0DD690C00C](https://www.virustotal.com/gui/file/e76567a61f905a2825262d5f653416ef88728371a0a2fe75ddc53aad100e6f46/detection) sample and analyze through to embedded PE(s) and execute fileless on memory to the very end. Looking for similarities in the binary pattern, we discovered another pattern that is being used by hackers recently, similar to the one used in our attack on large corporations in Vietnam.

Because the hacker does not use much C++ in OOP Style, the main tool we use is still IDA and the following main plugins: *FindCrypt3, SusanRTTI, LazyIDA*.

Sample E45A5D9B03CFBE7EB2E90181756FDF0DD690C00C (SHA-1), in ESET report is **UpdatePackageSilence.exe**, has:

- MD5 = 06AF27C0F47837FB54490A8FE8332E04
- SHA-256 = E76567A61F905A2825262D5F653416EF88728371A0A2FE75DDC53AAD100E6F46
- Compiler time: Wednesday, 26.08.2020 08:39:20 UTC

It is the first stage in the infection chain. The way to code, execute, and behavior like **VVSup.exe** mentioned in the previous blog post. The sample is compiled using *Visual Studio 2008 (Linker version 9.00)*. In particular, this file has a very large overlay data at the end of PE, offset 0x45800.

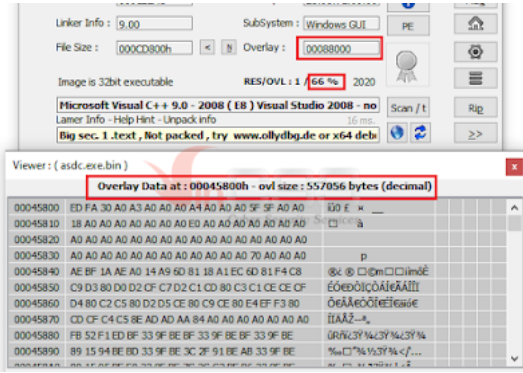

This Exe file is also an MFC Dialog application, except that it uses MFC version 9.0 which included in Visual Studio 2008 (*VVSup uses MFC ver 4.2, included in Visual Studio 6*), ANSI mode. And the Visual Studio that hacker used is the Chinese version, so all default resource items that MFC Wizard automatically generates are in Chinese.

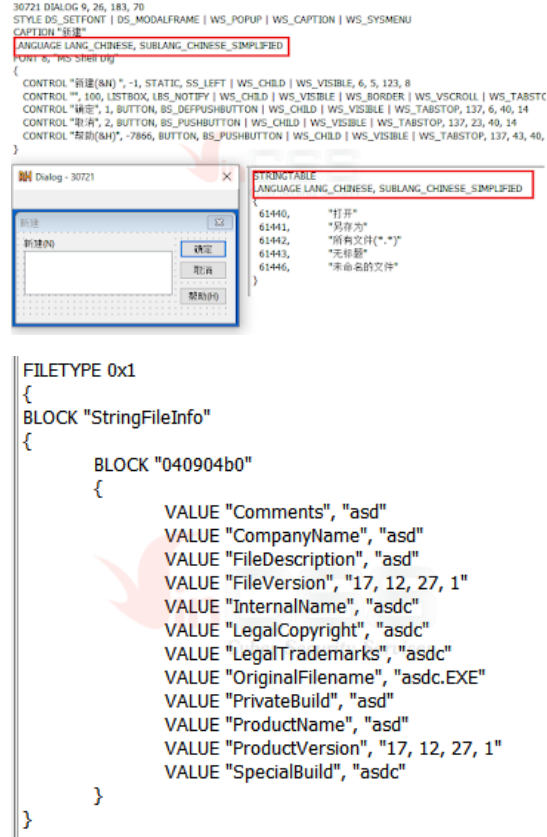

Dialog 30721 is the MFC's default "New Item" Dialog, the StringTable ID from 60000 is also the default resource string ID of MFC. Hacker randomly entered the About Wizard named Exe and version number. The dialog that the hacker added was reseted to English. Main Dialog has  $ID = 102$ , About Dialog has  $ID = 100$ .

Control IDs 1 and 2 are the default MFC Wizard generates, which are IDOK and IDCANCEL. Buttons 3 (ID\_ABORT), 4 (ID\_RETRY), 5 (ID\_IGNORE) are added by hacker. We need to notice Button ID\_ABORT 3. The main icon of the app (ID 1) is used by the hacker using the icons that installers often use.

SusanRTTI gives us the class flowchart of the app. The figure below is part of the flowchart.

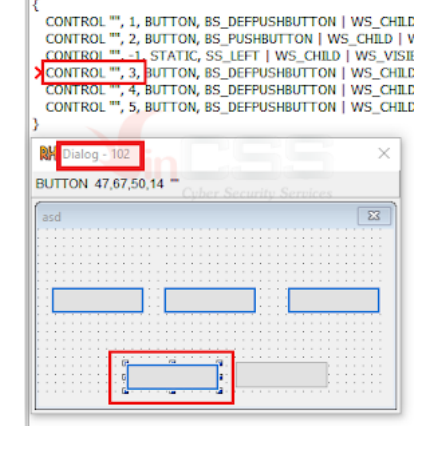

102 DIALOGEX 0, 0, 190, 89<br>STYLE DS\_SETFONT | DS\_MODALFRAME | WS\_POPUP | WS\_'<br>EXSTYLE WS\_EX\_APPWINDOW<br>CAPTION "asd" LANGUAGE LANG ENGLISH, SUBLANG ENGLISH US

102 DIALOGEX 0.0.190.89

FONT 9. "Arial"

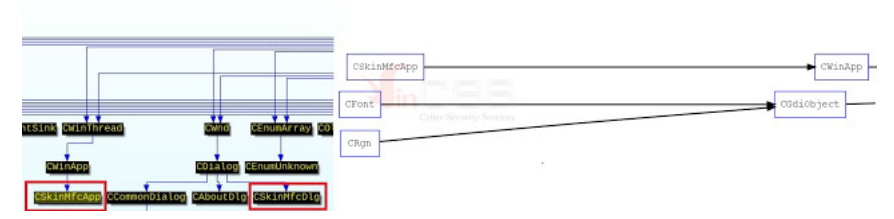

Using LazyIDA's Search features, with CSkinMfcApp and CSkinMfcDlg, we just found this <u>one link from China</u>, which mention about skin dialog creation technique for MFC app.

With the addition of the CRgn class, we can believe that hackers took this entire project and made a few changes. The execution mechanism of a dialog-type MFC app, we released in the previous blog post, you can review but in this blog post, we just focus on the main point.

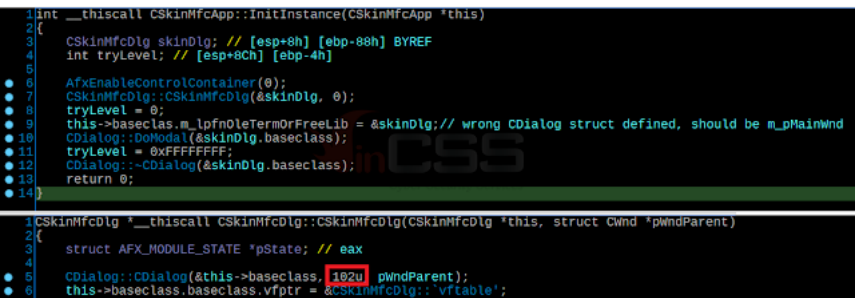

In the OnInitDialog method of CSkinMfcDlg, the hacker has changed the call to the main infection task and added code:

- Resize Dialog to 0
- Hide Dialog
- Change the style of Dialog to not show the Windows Taskbar
- Post WM\_COMMAND to Button ID 3
- Hackers are also careful to simulate adding user left mouse to click on Button ID 3

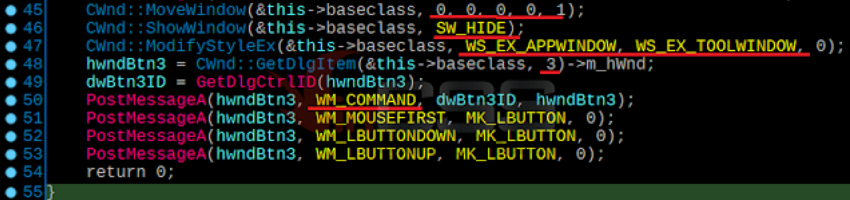

At the AFX\_MSGMAP of CSkinMfcDlg, we found the function that performs the primary infection task.

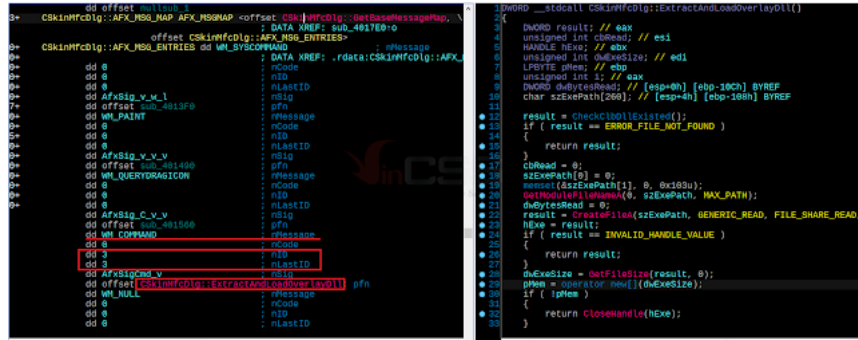

When ExtractAndLoadOverlayDll is called, the hacker will first check if the app has read permission to the Windows\System32 directory and check if the clb.dll file exists. Clb.dll is Windows file - Column ListBox. Then the hacker opens the Exe, reads the Overlay data at offset 0x45800 and xor with 0xA0 to decrypt the PE file is a DLL. It will then manually load this DLL to memory, starting a long series of manually load fileless PE.

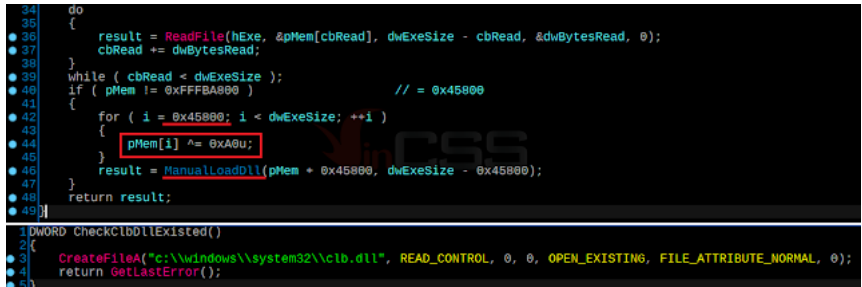

At this ManualLoadDll function, we discovered a hacker programming error. Specifically, Malloc does not have free and wrong code: malloc(sizeof(PE\_LOADER\_INFO)) (16 bytes) to malloc(sizeof(pLdrInfo)) (4 bytes). The PE\_LOADER\_INFO struct that we renamed, including 4 data members, size is 16 bytes.

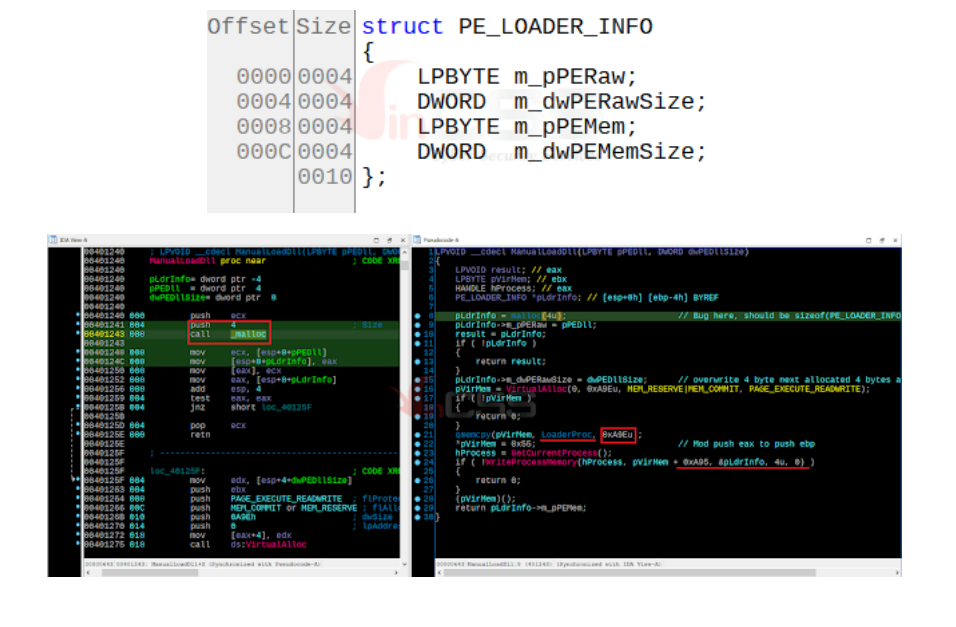

## After alloc 4 byte:

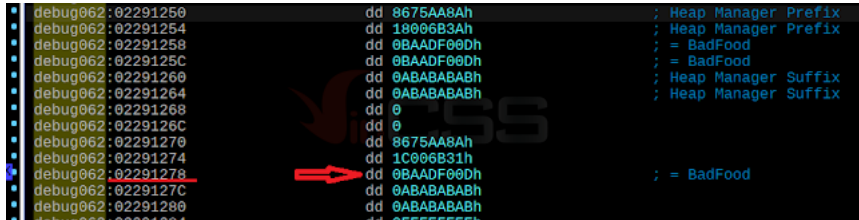

After overwrite:

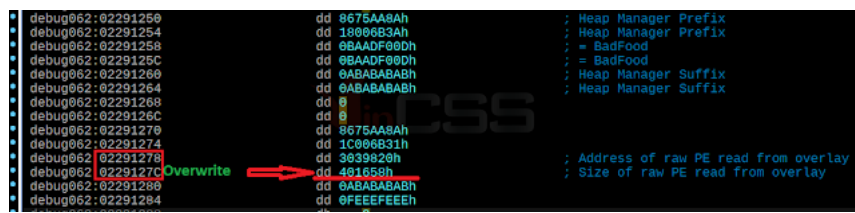

About values 0xBAADFOOD and 0xABABABAB ... of VC RTL and Windows Heap Manager, you can read more [here](https://library.softwareverify.com/unusual-memory-bit-patterns). The functions that manually (reflective) load overlay Dll functions are compiled into a shellcode array of bytes, embedded in the .data section, and have a total size of 0xA9E. Start at the address of the LoaderProc function: .data:00440830. 0xA95 is the RVA of constant 0x12345678, which will be overwrite by the memory contents of the variable pLdrInfo after being saved by malloc, sizeof(pointer) = 4 (x86). The first byte of the LoaderProc function will be modified to 0x55 = push ebp

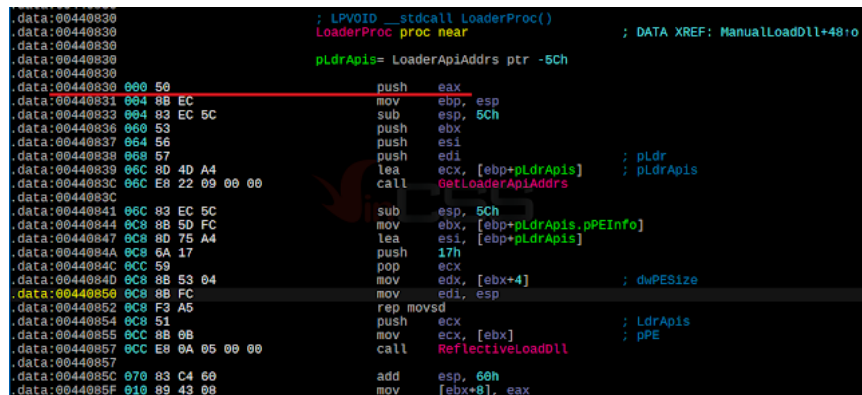

GetLoaderApiAddrs function retrieves the API addresses from kernel32.dll and ntdll.dll into a struct containing pointers to those API functions. The algorithm used to calculate the hash value from the exported API name is [ROR13](https://github.com/snus-b/Metasploit_Function_Hashes), which is commonly used in Metasploit. Readers can use the plugin [shellcode\\_hashes\\_search\\_plugin.py](https://github.com/fireeye/flare-ida) in FireEye's Flare\_ida toolkit to automatically determine the name of the API function, select the hash function ror13AddHash32AddDll. This struct has been redefined as follows:

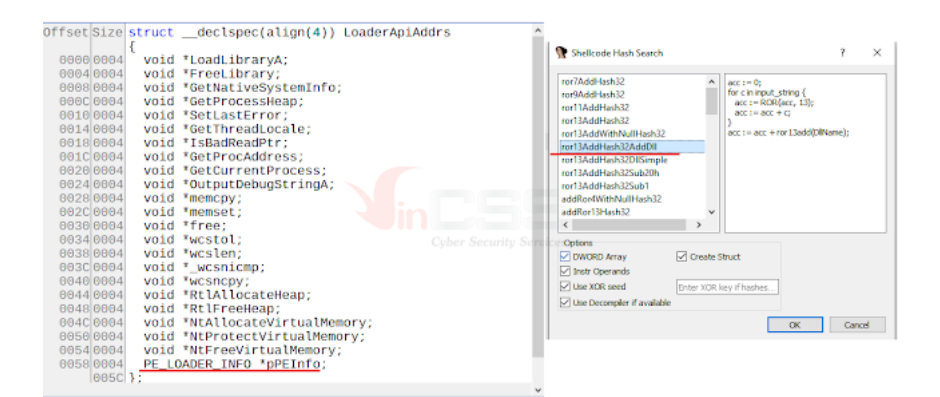

## GetLoaderApiAddrs function:

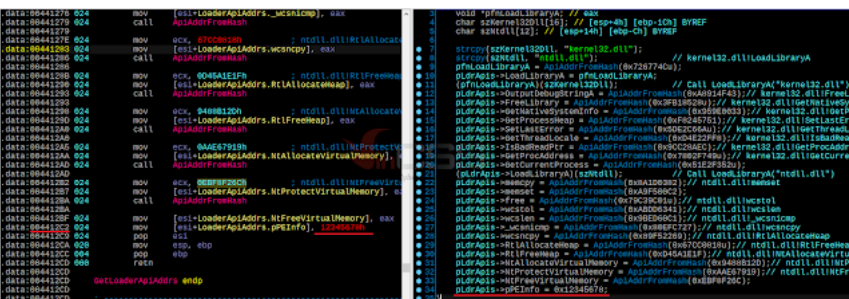

The value of this struct variable in the LoaderProc function after the GetLoaderApiAddrs function is called and returned.

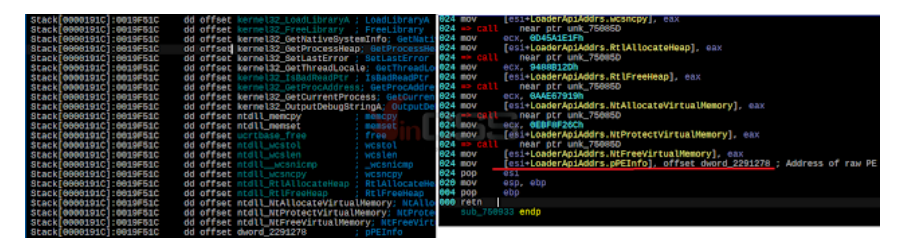

The remarkable point is the manual/reflective load feature is used directly with Ntdll.dll native functions, not through kernel32 functions. This is possible to avoid detecting by the AV/EDR hook kernel32.dll. And it also goes with other samples and later fileless PE(s).

The code of ReflectiveLoadDll is similar to the other manually load/reflective open source. We will not talk about it again. Searching on Github, Google, and VirusTotal for GetLoaderApiAddrs function, we found no such function. So we think this is a manually/reflectively load library that this group wrote themselves and didn't use any open source.

At this point, the Overlay Dll has been loaded and the execution flows directly into the OEP of the Dll. The parent exe does not exit immediately like VVSup.exe, the fileless child dlls will call ExitProcess or TerminateProcess later.

We temporarily move to another sample that the ESET report mentioned has SHA1 = [5732126743640525680C1F9460E52D361ACF6BB0](https://www.virustotal.com/gui/file/5c2a6b11d876c5bad520ff9e79be44dfbb05ee6a6ff300e8427deab35085bef6/detection). This sample was compiled using Visual Studio 2012, built on 11/16.2020 08:35:32 UTC, also an MFC app, however no longer Dialog app but a Doc - View app, using new MFC Ribbon classes. As a result, the amount of code and classes are bigger, and it is possible that the first stage uses the latest MFC of this group. Hackers no longer rely on extrac32.exe to extract embedded Cab files, but write a CCabinet class using [Cabinet API](https://docs.microsoft.com/en-us/windows/win32/devnotes/cabinet-api) functions available from Windows to unpack.

## PDB path =

"C:\Users\enWin7x64\Desktop\XActor\CreateServer\_src\XActorCreateServer\DATA\_RES\CommandoLoader\mfeesp\Release\mfeesp.pdb executable code that extracts two cab files from the resource is written directly into the InitInstance function of the CmfeespApp class. And LBTServ.dll malware file is extracted from the cab file is a Dll, written in Delphi and built using Embarcadero's latest RAD Studio 10.4 Sydney. This could be a shift to another language, compiler/IDE for future malware development of this group. For the purposes and scope of this article, we do not present these samples.

Back on the above Dll overlay, after extracting, we have a DLL with the following information:

- Size =  $557,056$  bytes
- MD5 = 054E07CB00E9B21786E2815E9B43CDA9
- SHA256 = 8BF3DF654459B1B8F553AD9A0770058FD2C31262F38F2E8BA12943F813200A4D
- Compile time: Monday, 17.08.2020 09:56:11 UTC
- Visual Studio 6
- There is no PDB path and export, so the original DLL name could not be determined.

The size of the .data section is large, after running FindCrypt3, we found that there were large data. All the main tasks of this Dll reside entirely within the DllMain function. When DllMain is called with fdwReason other than DLL\_PROCESS\_ATTACK, hacker checks whether the Dll can OpenProcess with System Process (PID = 4) with the highest permissions 0x1F0FFF or not. If OpenProcess succeeds, it will return TRUE and do nothing next. Then hacker read from the parent Exe, use the MemSearch function as in VVSup.exe to find and extract the C&C information and save it into a file *C:\ProgramData/resmon.resmoncfg*. The small difference is that VVSup uses MemSearch to get the C&C info from the parent to write in the child's Dll. And here is the Dll child search back from the parent Exe.

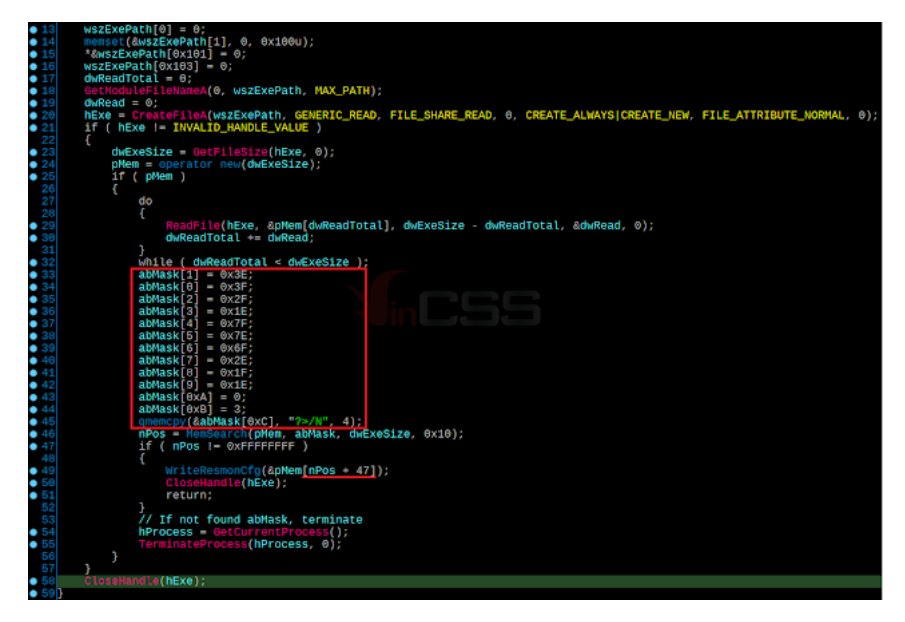

Write C&C info to resmon.resmoncfg file

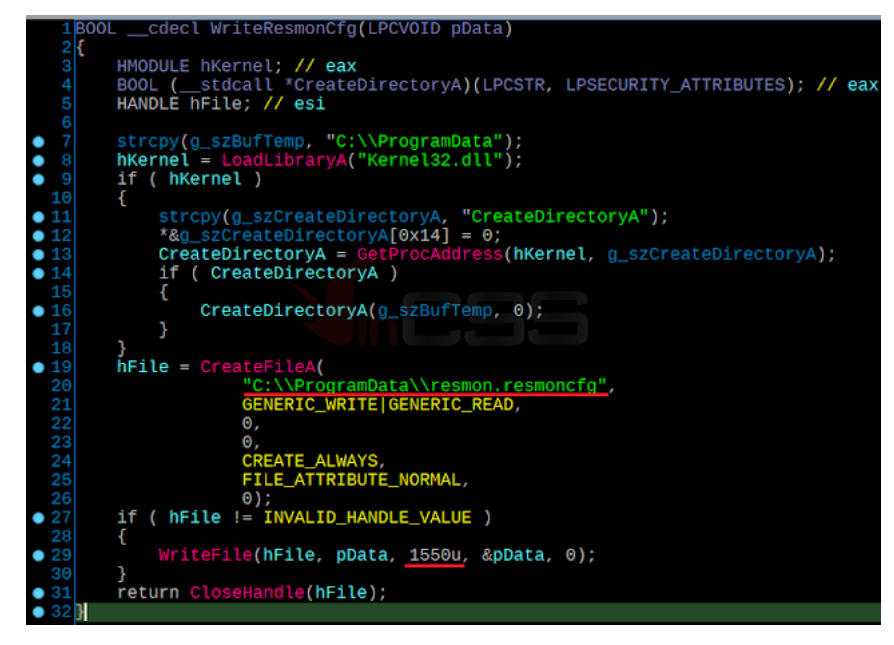

Byte array is the mask for searching is "3F 3E 2F 1E 7F 7E 6F 2E 1F 1E 00 03 3F 3E 2F 4E". File size of resmon.resmoncfg file is 1550 bytes, copy the content from mask offset + 47.

|  |  |  |  |  |  |  |  | 3F 3E 2F 1E 7F 7E 6F 2E 1F 1E 00 03 3F 3E 2F 4E FTCFXxV4.^<å]A?>/~o?>/N                               |
|--|--|--|--|--|--|--|--|----------------------------------------------------------------------------------------------------|
|  |  |  |  |  |  |  |  | 7F 7E 6F 6E 5F 5E 4F 4E 3F 3E 2F 2E 1F 1E 00 7D ÿþiîßÞÏο¾ @Ÿž.Z.~on_^ON?>/}                           |
|  |  |  |  |  |  |  |  | 00 2A 00 2B 00 78 00 29 00 7A 00 7E 00 76 00 79 .{.{.+.x.x.-.w.{.*.+.x.).z.~.v.y                      |
|  |  |  |  |  |  |  |  | 00 76 00 76 00 76 00 78 00 29 00 78 00 2D 00 4F .y.w.,.{+.-}.v. x.).{.-.0                             |
|  |  |  |  |  |  |  |  | 05 00 00 08 00 63 CO 98 E1 42 46 8D 1A 2E 62 DC .0.0.0.0.0.0 * cA ABFbU                               |
|  |  |  |  |  |  |  |  | 33 6A DC C8 B1 A3 C7 8F 20 43 8A 1C 49 B2 E4 45 (p#JoH±CÅ(.3jÜȱEC. CŠ.I <sup>2</sup> äE               |
|  |  |  |  |  |  |  |  | A6 CD 9B 38 73 EA DC C9 B3 A7 CF 9F 40 83 0A 1D  "TE01C"0cE@I <sup>3</sup> 1>8se0E <sup>3</sup> 5IYef |
|  |  |  |  |  |  |  |  | CC 38 4A B5 6A D1 A6 4F AD 5E 0C 08 00 00 00 00 00 J'"Que.>\$".A18JµjN'0-^                            |
|  |  |  |  |  |  |  |  |                                                                                                    |
|  |  |  |  |  |  |  |  |                                                                                                    |
|  |  |  |  |  |  |  |  |                                                                                                    |
|  |  |  |  |  |  |  |  |                                                                                                    |
|  |  |  |  |  |  |  |  |                                                                                                    |
|  |  |  |  |  |  |  |  |                                                                                                    |

Hackers also use the MakeSureDirectoryPathExists export function from dbghelp.dll to create directory, same as VVSup, and also use a lot of global variables, strings, and arrays. There is a lot of redundant code such as getting *CreationTime, LastAccessTime, LastWriteTime* of the csrss.exe file system that is not used, and initializing unused strings. Create Sandboxie directory, attribute hidden and system

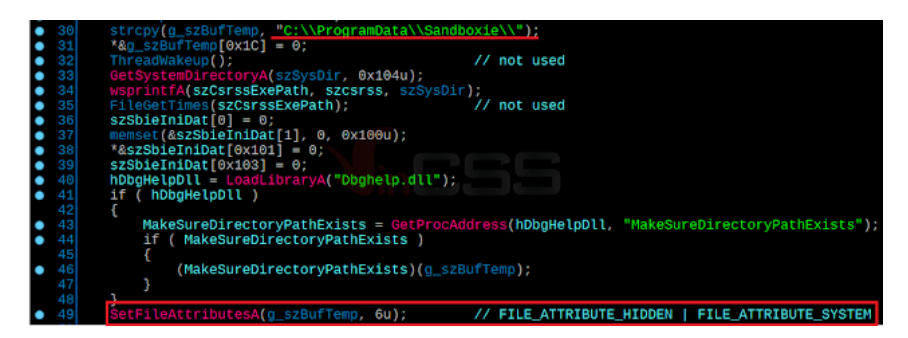

Dll continues to unpack embedded data in DLL into files: SbieIni.dat, SbieDll.dll, SandboxieBITS.exe and saves them into *C:\ProgramData\Sanboxie*.

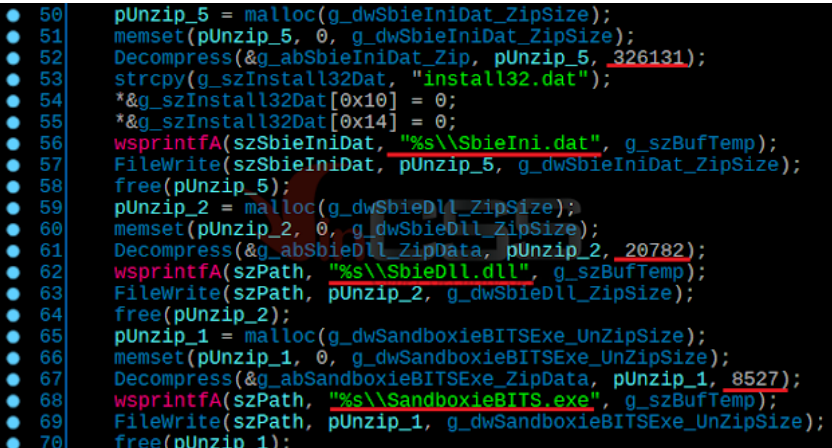

The compression and decompression algorithm that hackers use here is the LZMA algorithm. LZMA's SDK can be downloaded and referenced [here.](https://www.7-zip.org/sdk.html) The LZMA algorithm identifier used is LZMA\_PROPS\_SIZE = 5 and the first 8 bytes of the struct CLzmaProps at the beginning of the data compressed.

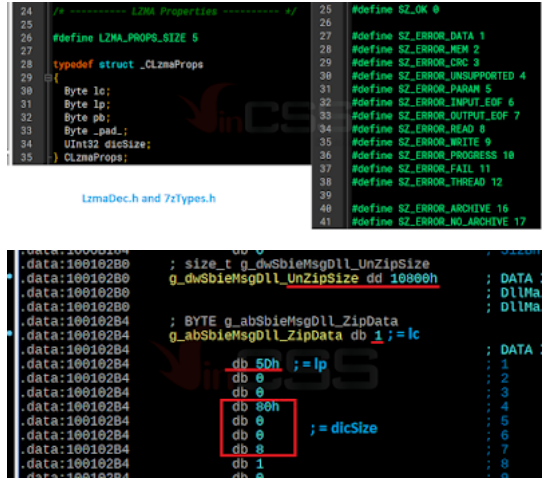

The uncompressed function, the size of the compressed data is passed in minus 4, the size value of the uncompressed data region DWORD immediately preceded the data compressed.

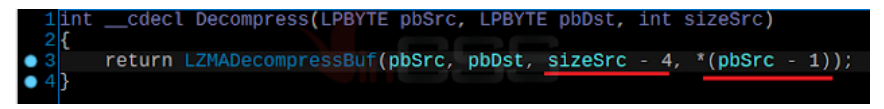

But especially the hacker has changed in the code of this LZMA algorithm, so if we statically extract these compressed data areas according to the above information then when decompressing with 7z or tool, lib will normally error, but It is still possible to extract the first area of the correct data compared to the results when debugging and dumping.

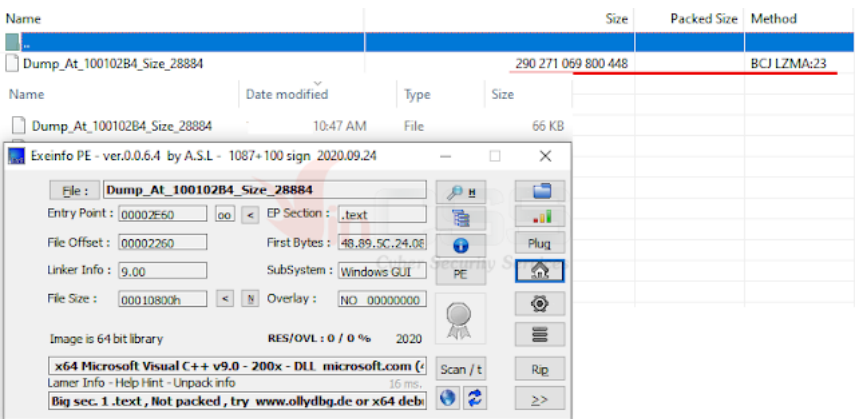

Using this custom LZMA compression algorithm, we also found in a new sample SManager RAT plugin, uploaded to the first VirusTotal on 23/01/2021:

- $\cdot$  MD<sub>5</sub> = 0603145EFAD6A63F52B6D5161CC5E5AE
- $•$  SHA256 = [321045519CC3A50CE7948C33C6BBC837B063CD878F8C2CE67DC8DE0825515E10](https://www.virustotal.com/gui/file/321045519cc3a50ce7948c33c6bbc837b063cd878f8c2ce67dc8de0825515e10/submissions)
- File name: SuperShellC\_x86.dll

In this DLL file, the CSuperShellC class has the task of extracting an embedded Exe, the original name is ssh\_server.exe.

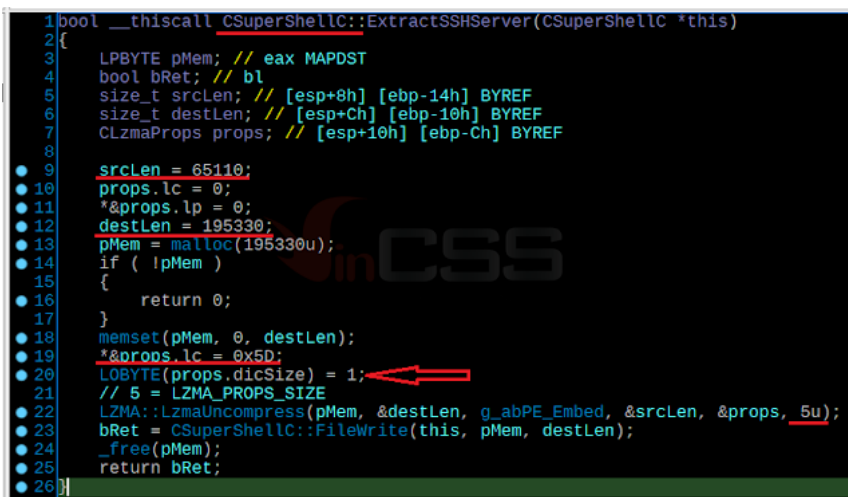

This LZMA algorithm continues to be improved by hackers, so with static dump we could not open, we had to debug and dump it.

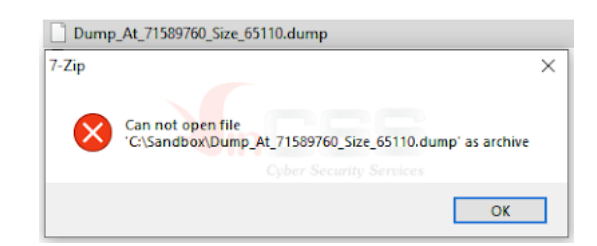

Return to Overlay Dll, after extracting 3 files x86 files into *C:\ProgramData\Sandboxie* folder, Dll continues to check if itself has write permissions to the System32 directory and target Windows operating system is x64 or not. If all is passed, Dll will extract two additional files SbieMsg.dll and SbieMsg.dat into that directory.

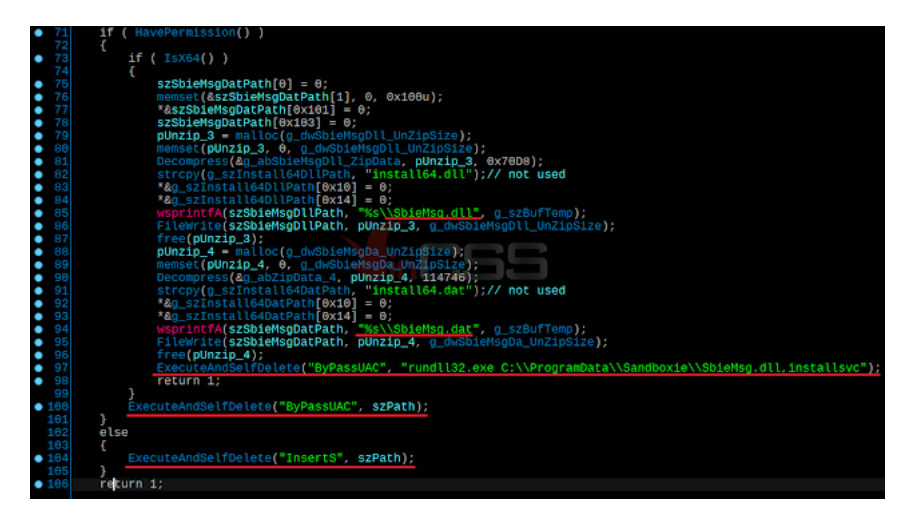

At the HavePermission function, hacker will create a random file in System32, the first name is wmkawe\_ and the content is only one line of text: "*Stupid Japanese*".

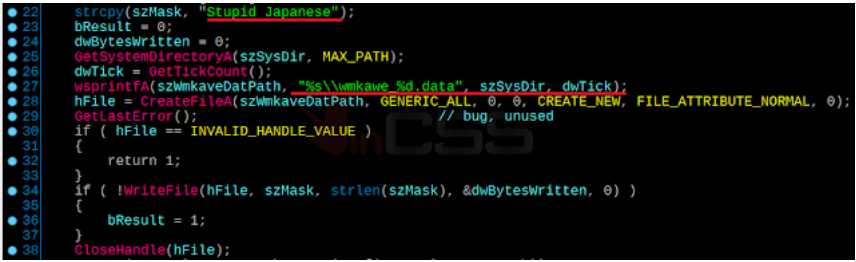

In addition, the hacker also checks to see if there are two files with the same random name wmkawe\_xxx.data in the two folders: "%LOCALAPPDATA%\VirtualStore\Windows\System32\" and "% LOCALAPPDATA%\VirtualStore\Windows\SysWOW64\", if any, it will be deleted. The function will check in the targeted machine OS is Windows, hacker doesn't use the usual IsWow64Process API function, but uses the GetNativeSystemInfo API function.

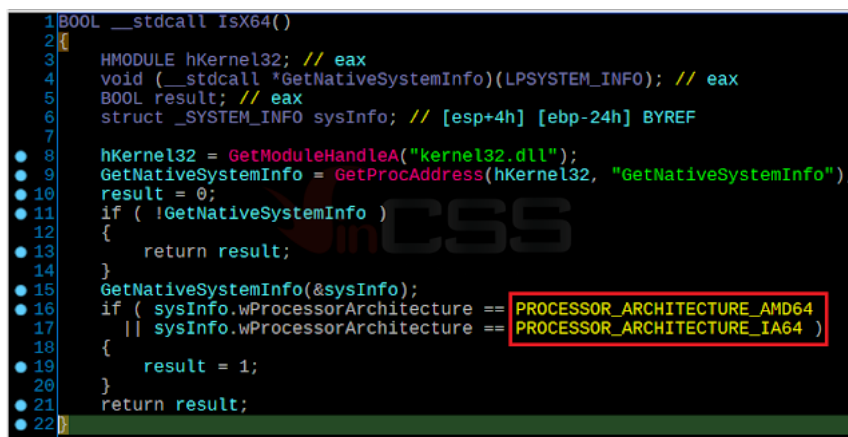

After extracting two more files SbieMsg.dat and SbieMsg.dll, Dll will load SbieMsg.dll by using rundll32.exe utility of Windows, call the exported function is "installsvc", pass the parameter as "ByPassUAC".

If it's not Windows x64, SandboxieBITS.exe will be called with the parameter "ByPassUAC" aswell. And if there is no write permission to System32, the Dll just calls SandboxieBITS.exe with the parameter "InsertS". Finally, Dll will create bat file to delete parent Exe itself and the bat file itself and then exit parent Exe.

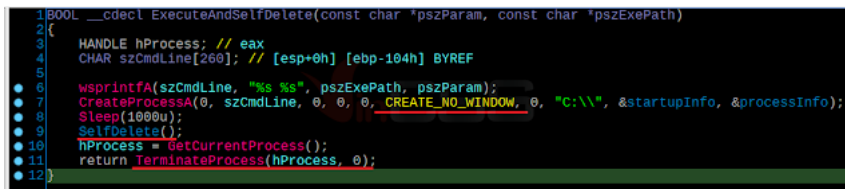

The SelfDelete execute cmd.exe function in the hidden window, idle priority and disable Ctrl-C/Ctrl-Break.

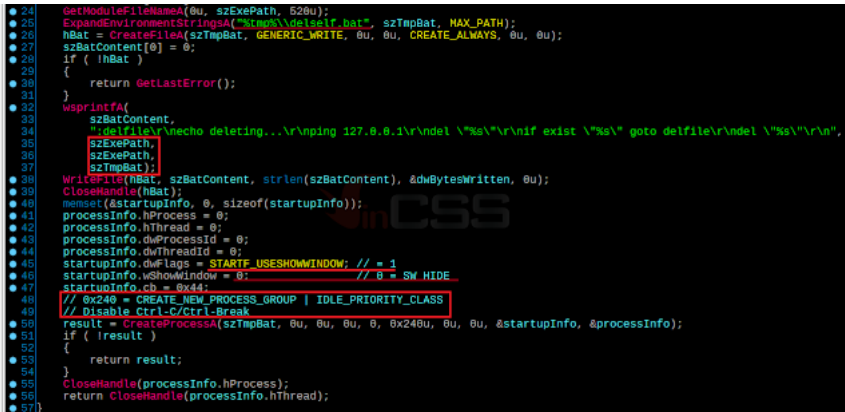

At this point, stage one of the infection is complete. Stage 2 starts from executing SandboxieBITS.exe or SbieMsg.dll (x64) run as a service Dll.

We would like to stop here and publish the following sections when the time appropriate.

We wish you a happy new year!

*Click [here f](https://blog.vincss.net/2021/02/re020-elephantrat-phien-ban-Con-Minh-dong-RAT-moi-cua-Panda.html)or Vietnamese version.*

**Truong Quoc Ngan (aka HTC)**

**Malware Analysis Expert - VinCSS (a member of Vingroup)**